# GrowthZone – Getting Started

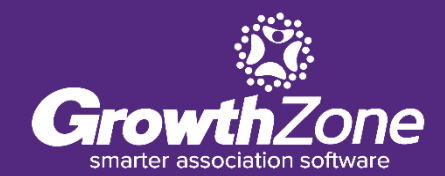

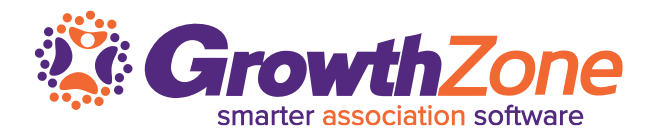

Agenda:

- Configuring Organization Information
- User Permissions/Access
- Defining Categories & Lists
- Setting Up Billing
	- Chart of Accounts
	- Goods & Services
- Setup Membership Types
- Setting up Info Hub

### **Review your Organization Information**

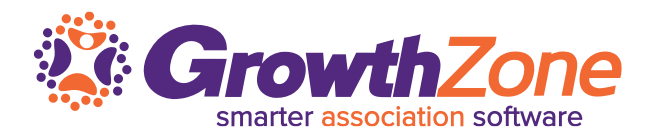

When your database is first installed, your organization is added as a contact with non -member status in the database.

Review the contact information to ensure all address information and email are correct. The data populated is the information provided to GrowthZone initially, and you may edit as needed

### WIKI: Review Your [Organization](https://supportwiki.growthzone.com/Getting_Started#Review_your_Organization_Information) Informatio n

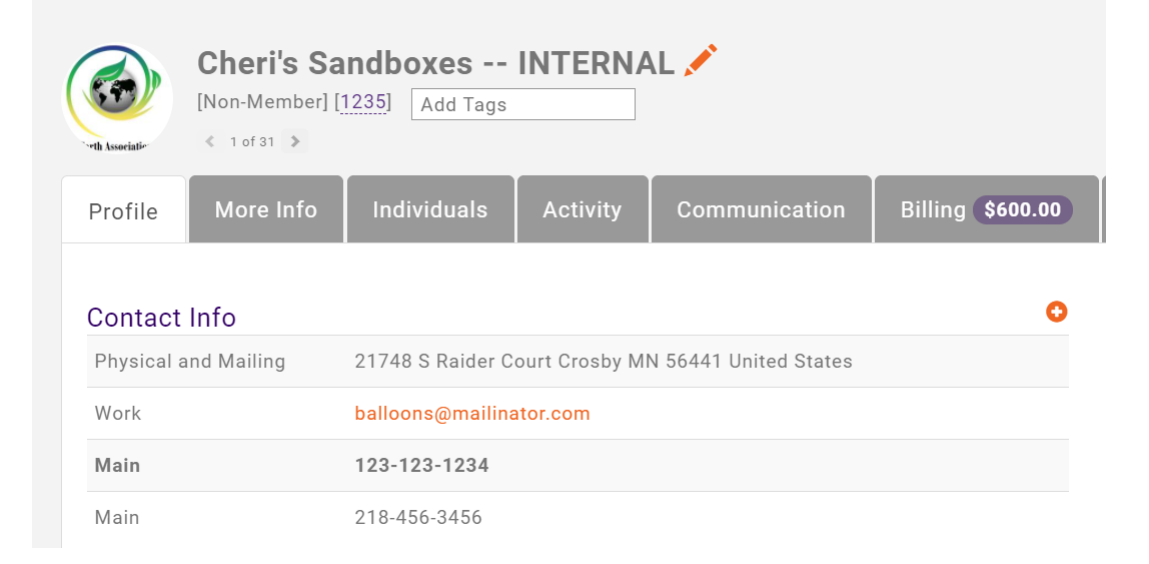

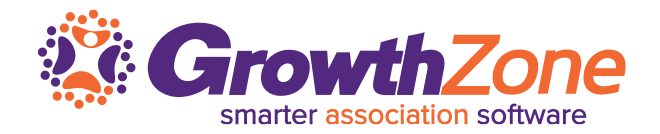

Access to the database and to the Info Hub are "access level driven". A staff or members may only view, edit, delete and/or create based on the Access Level they have been given

WIKI: Setup Use Access Levels & [Permission](https://supportwiki.memberzone.org/Getting_Started#Setup_Up_User_Access_Level_and_Credentials)

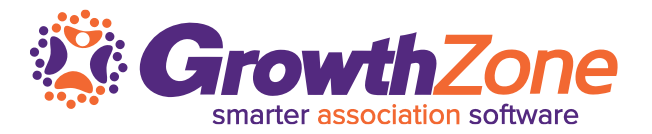

**Access Levels** drive what functions your staff will be able to perform in the database. The system is populated with default access levels that you can use as designed or customize to suit your business needs

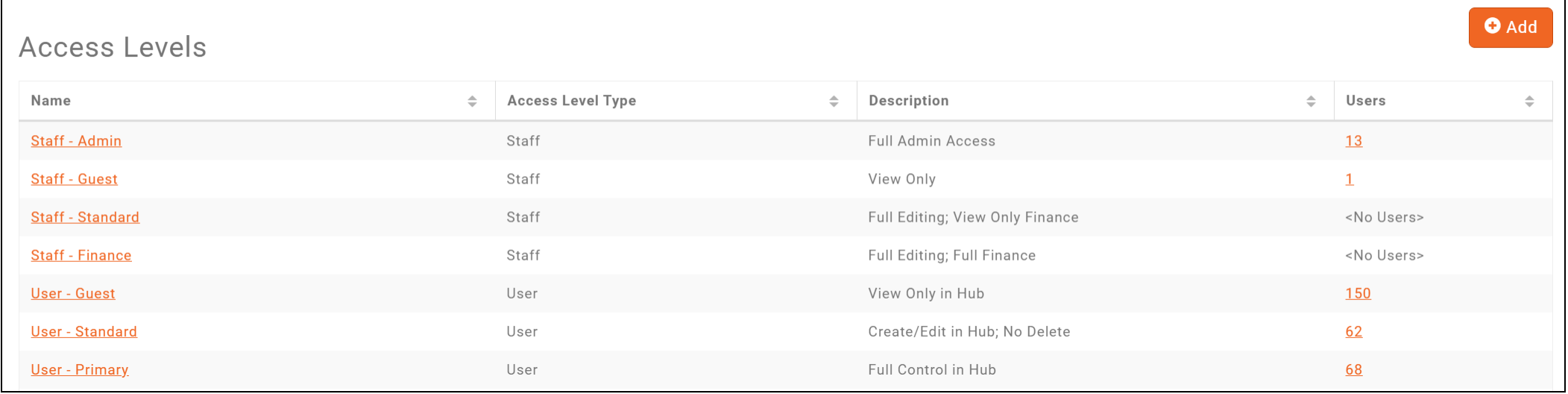

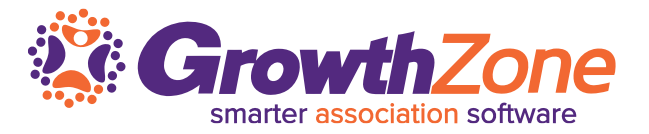

### Each member of your staff who will need access to the database will need to be provided with login credentials

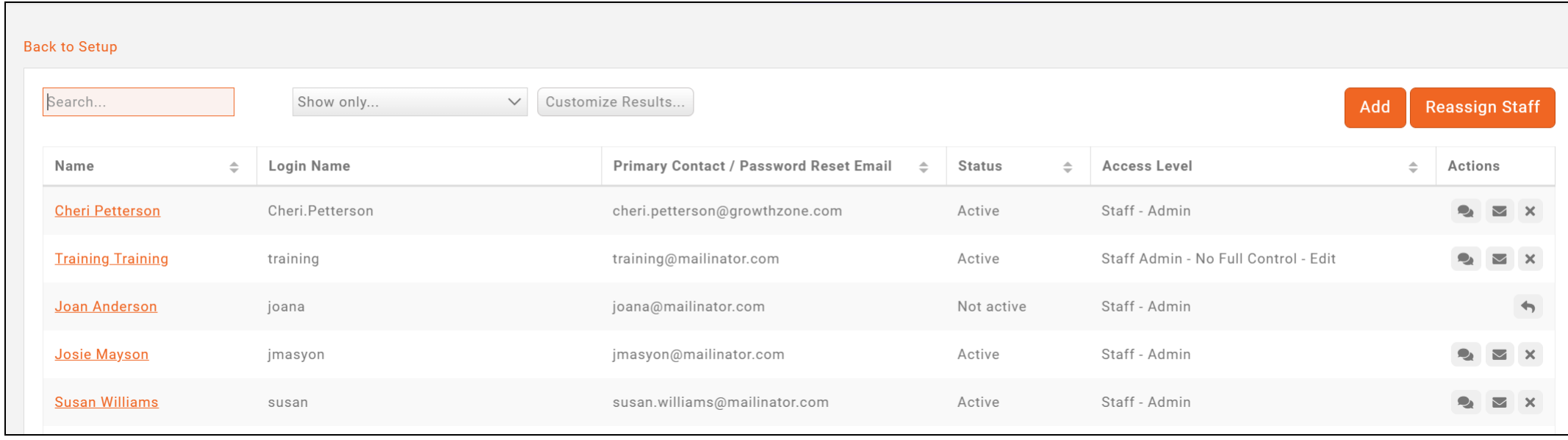

#### **WIKI: [Setup Staff Users](https://supportwiki.memberzone.org/Getting_Started#Setup_Staff_User_Credentials)**

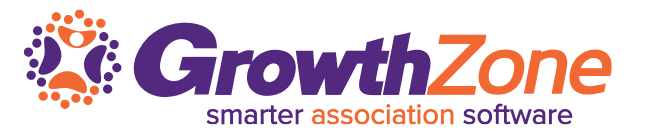

Categories allow you to create filtering and grouping options for such things are member directory, store items, web content etc. It is recommended that you use categories:

- If intended for public or internal use and is used to segment records into groups. For example: You may have categories of products in your store, categories in your directory search, etc.
- If you wish to allow visitors to your directory, web content, events, etc. ability to filter to specific categories
- If you wish to display this information publicly or in the Info Hub

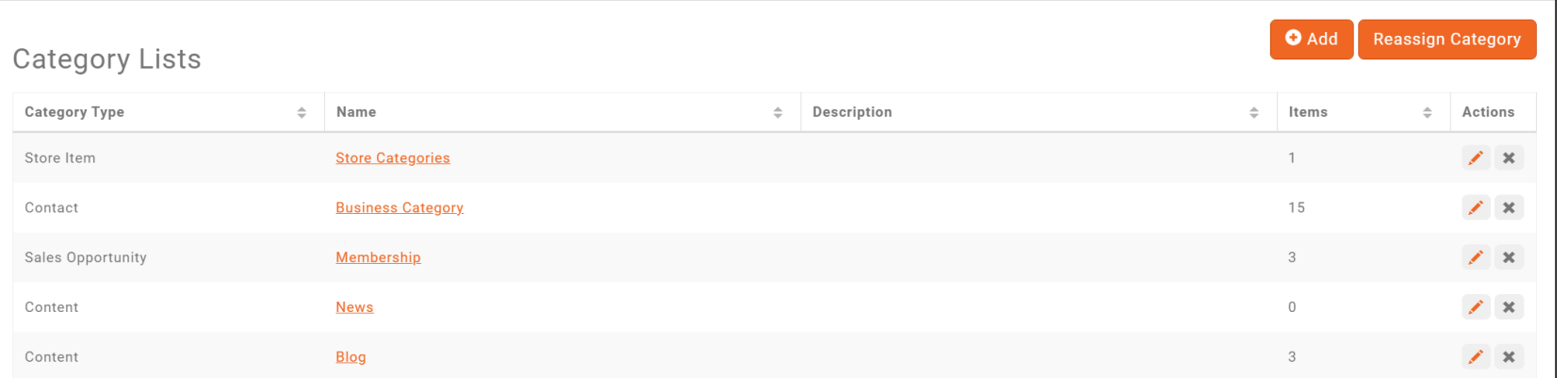

#### **WIKI: [Category](https://supportwiki.memberzone.org/Getting_Started#Category_Lists) Lists**

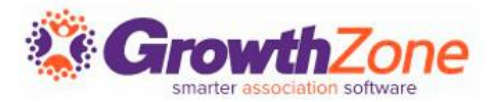

Billing -> Overview Tab: Chart of Accounts link A sample chart of accounts is provided as a starting point WIKI: [Chart of Accounts](http://supportwiki.memberzone.org/index.php?title=Billing#Setup_Your_Chart_of_Accounts)

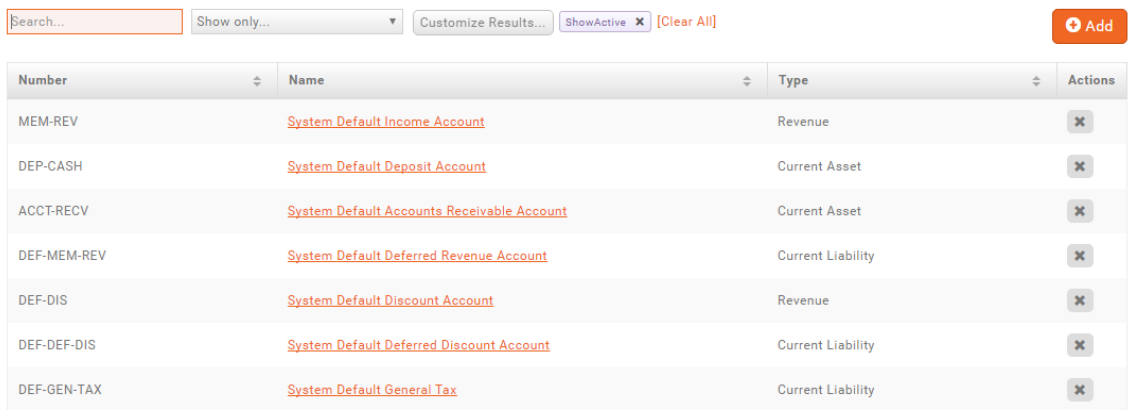

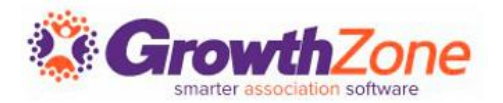

Sample items have been setup for key items such as a general membership, membership setup and event registrations.

Go to Billing -> Overview Tab –> Memberships/Products/Services

WIKI: [Setup Goods/Services](http://supportwiki.memberzone.org/index.php?title=Billing#Set_Up_Goods.2FServices)

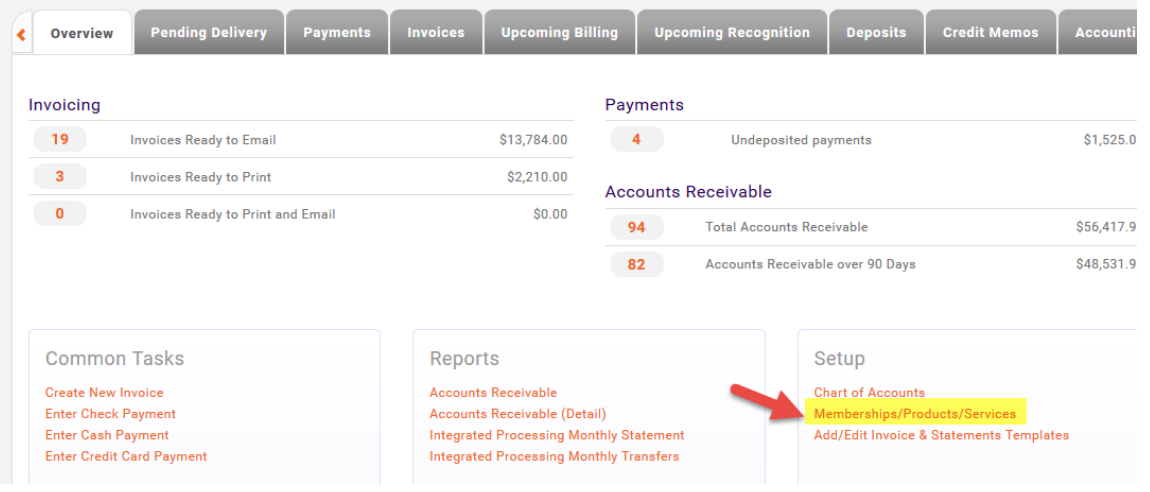

## **Goods/Services**

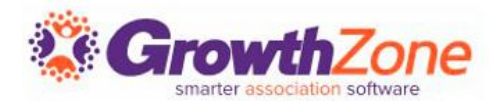

#### Sample items have been created.

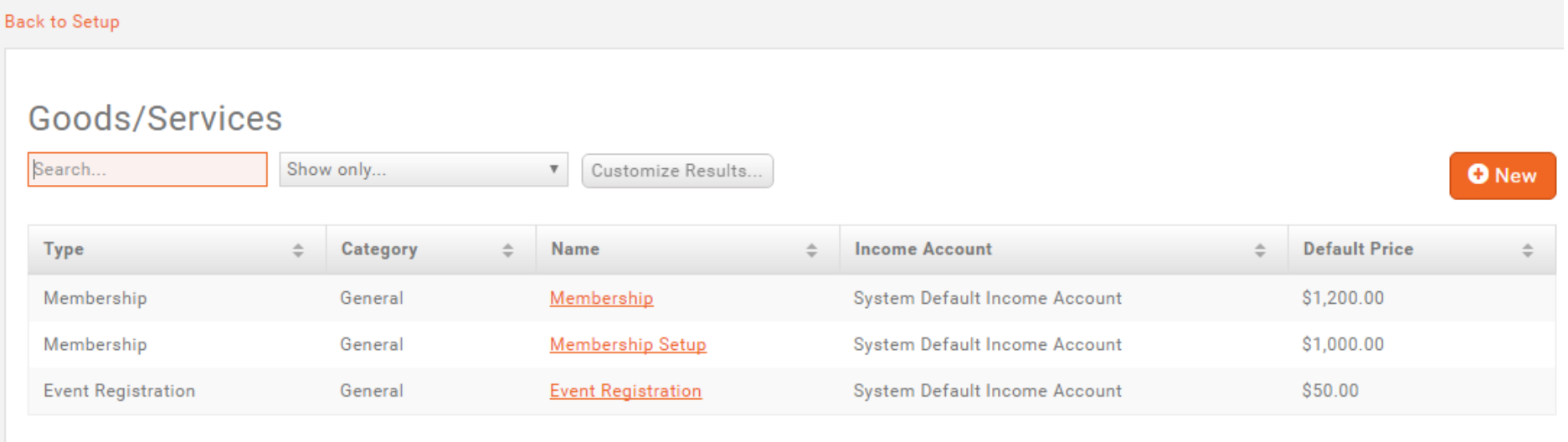

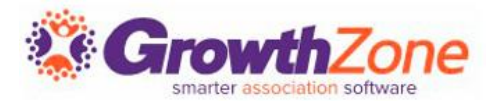

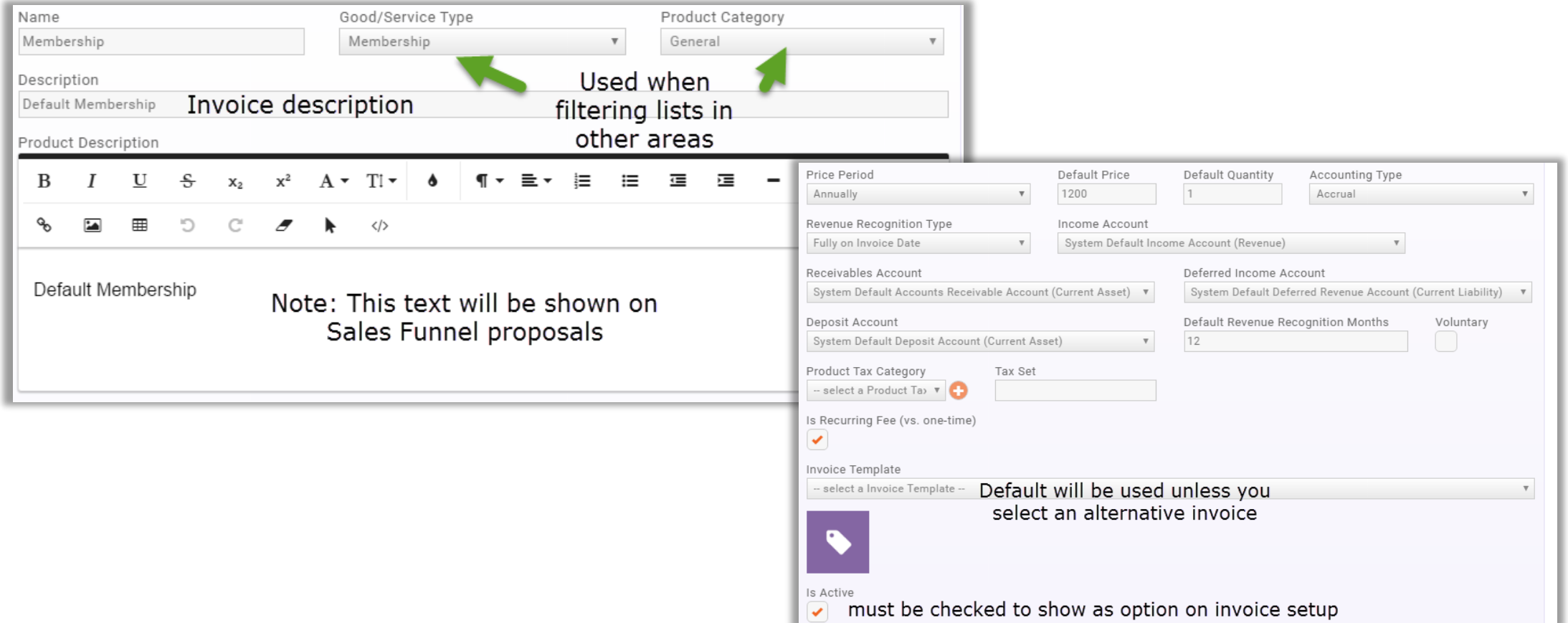

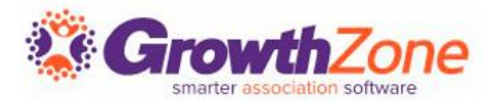

- Membership Types allow you to define the membership packages you wish to provide to your members
- These membership types may be included on your membership application form
- WIKI: [View Membership Types](http://supportwiki.memberzone.org/index.php?title=Membership_Management#View_Membership_Types)

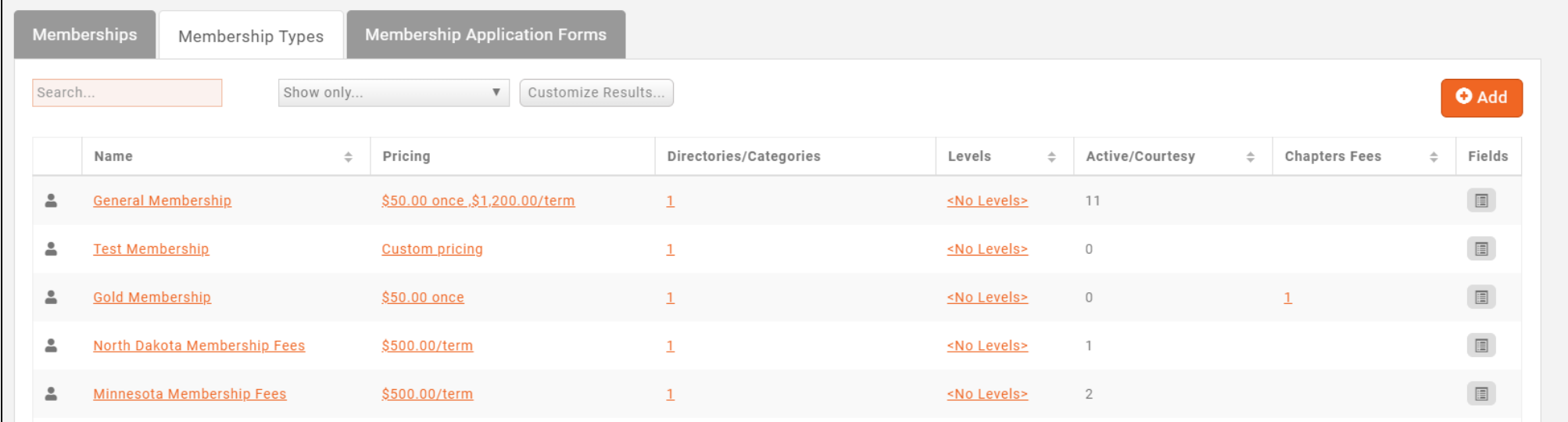

# **Add a Membership Type**

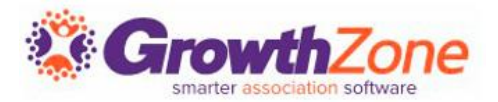

#### Memberships > Membership Types > Add

WIKI: [Add a New Membership Type](http://supportwiki.memberzone.org/index.php?title=Membership_Management#Add_a_New_Membership_Type)

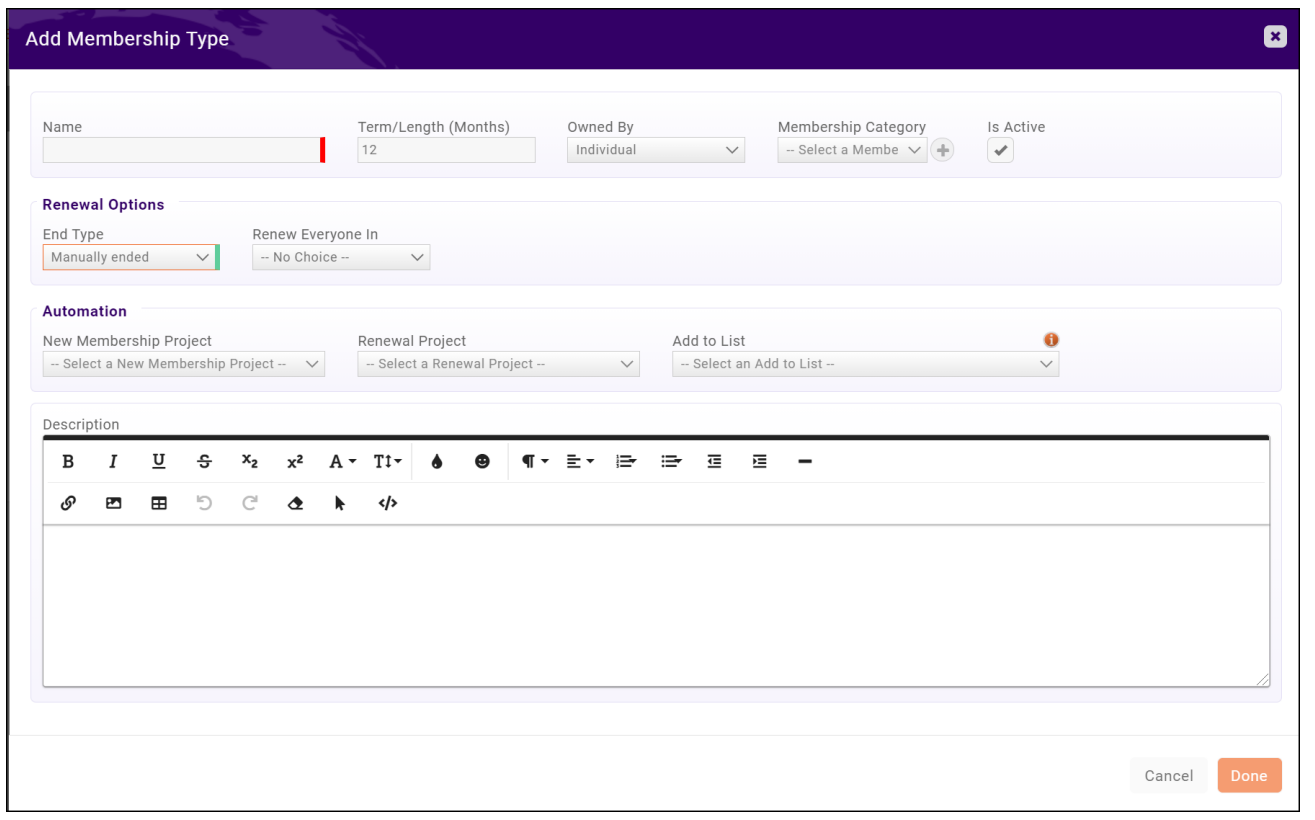

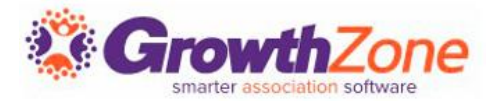

Once a membership type has been created you may:

- Add Membership Pricing
- Add Directory/Categories
- Add Levels
- Add/Edit Fields to be included on the Membership Application Form

# **Add Pricing to A Membership Type**

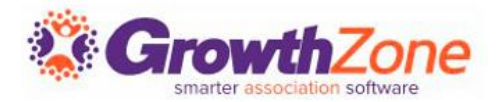

#### WIKI: [Add Pricing to a Membership Type](http://supportwiki.memberzone.org/index.php?title=Membership_Management#Add_Pricing_to_a_Membership_Type)

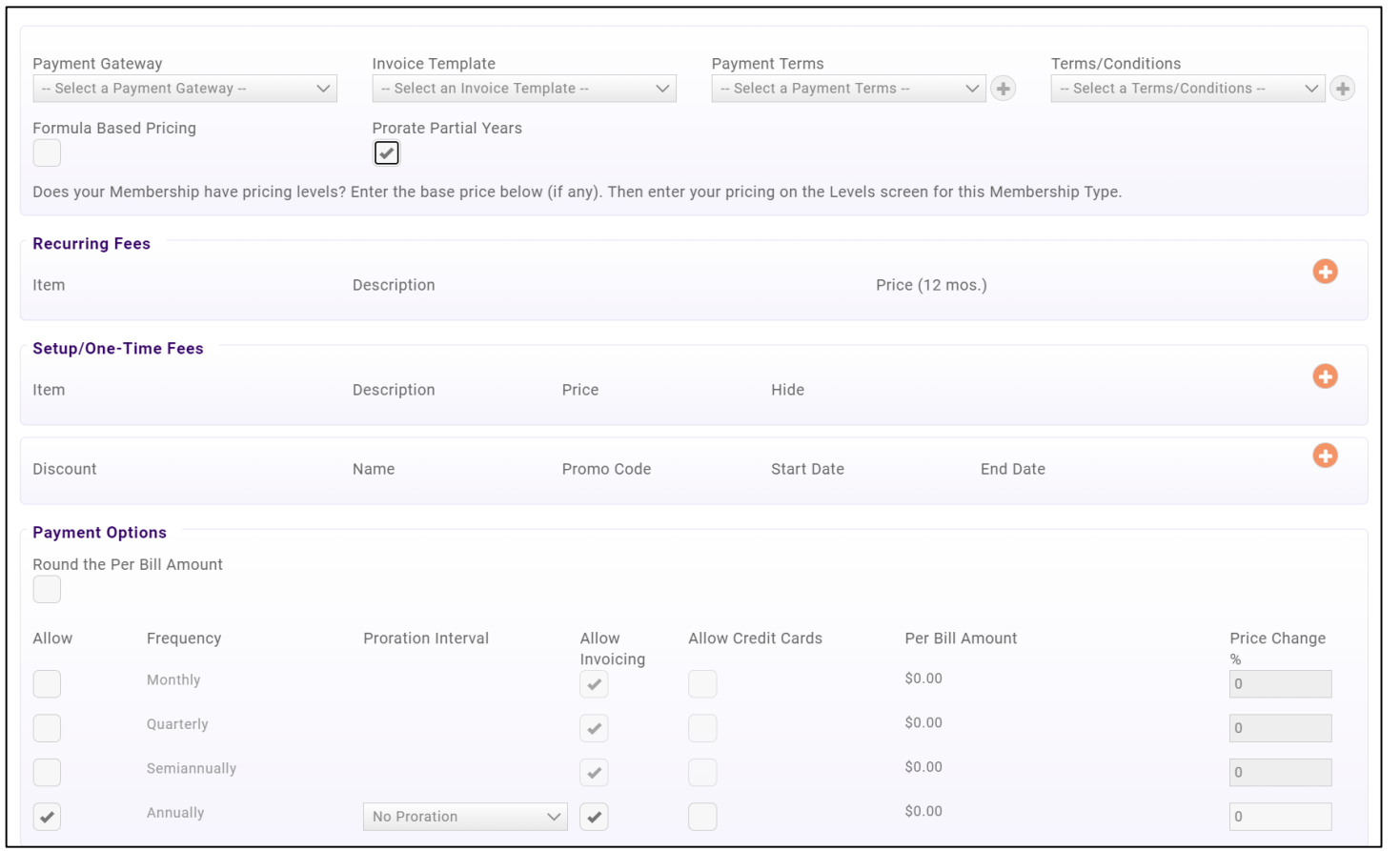

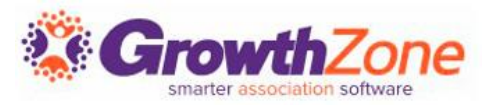

Membership Types may associate to a particular **Directory**, and to a set of **Directory Display Settings**. Directory Display Settings control what information is displayed in the directory for a business or individual

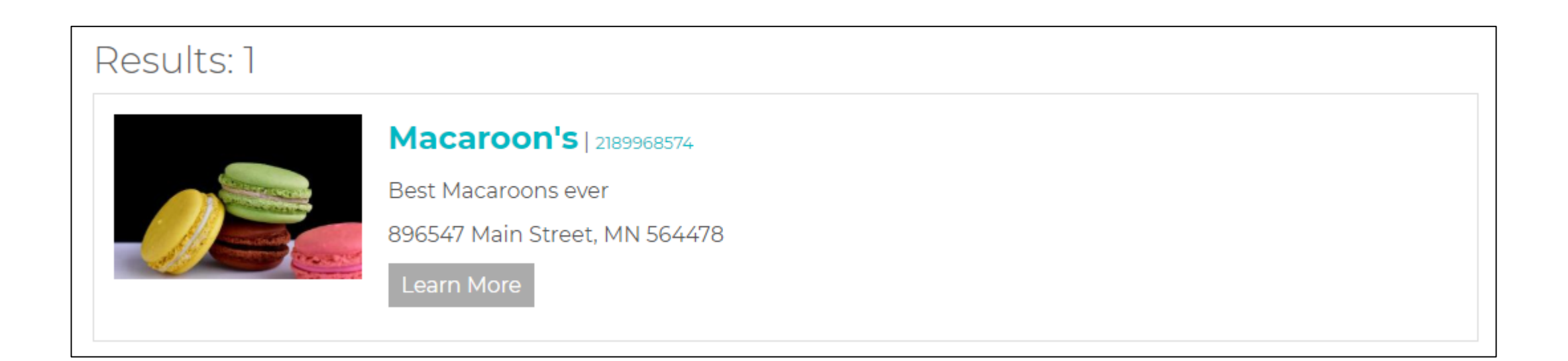

# **Add Directory/Categories to Membership Type**

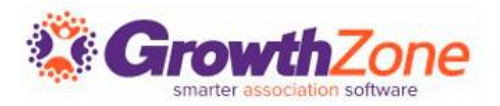

#### WIKI: **[Setup Membership Type Directories & Categories](http://supportwiki.memberzone.org/index.php?title=Membership_Management#Setup_Membership_Type_Directories_.26_Categories)**

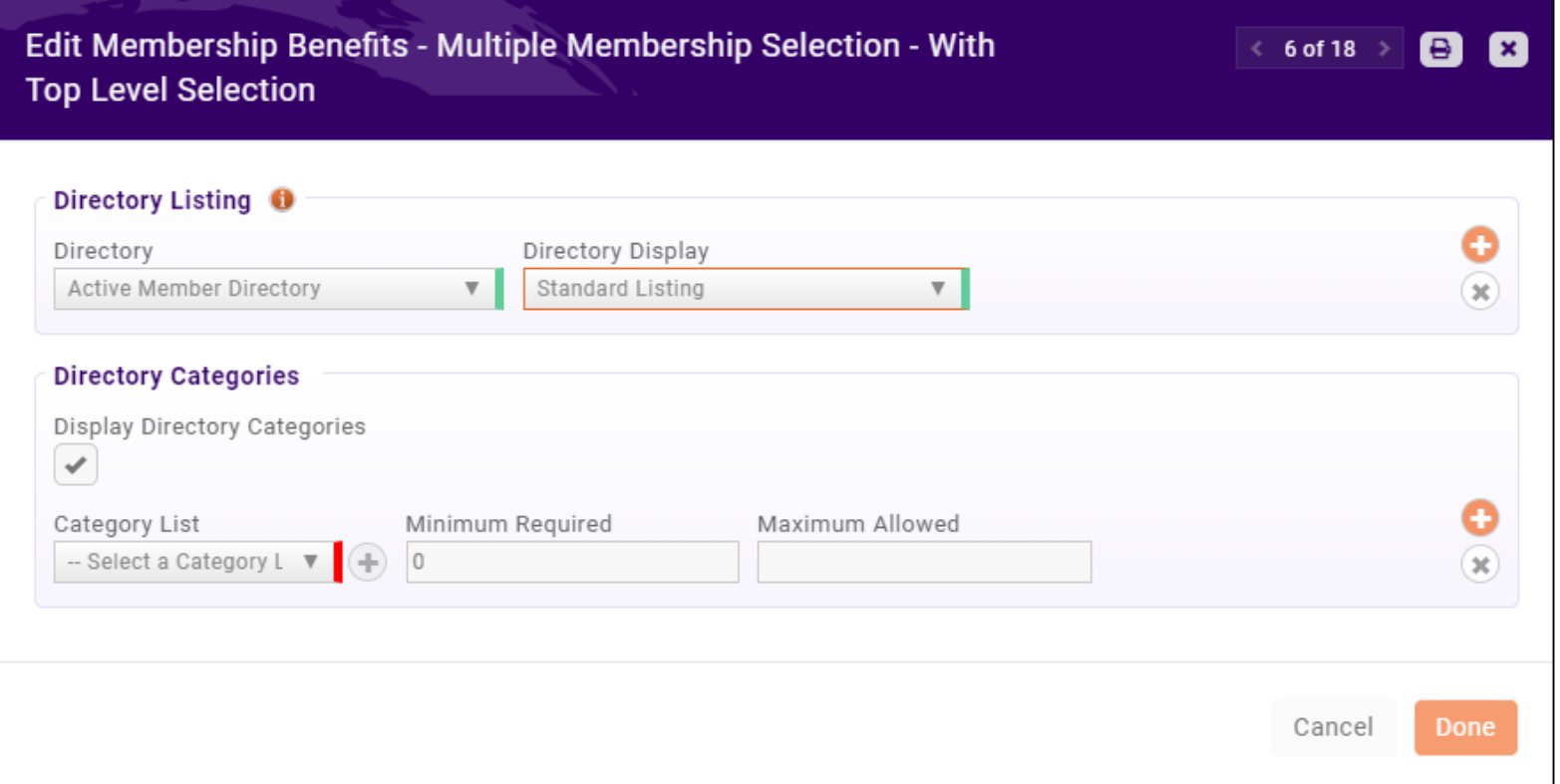

# **Membership Application Form Fields/Questions \* Growth**

For each Membership Type, you can add/edit the fields you wish to include on you

WIKI: **[Setup Membership Application](http://supportwiki.memberzone.org/index.php?title=Membership_Management#Setup_Membership_Application_Form_Fields.2FQuestions)  Form Fields/Questions**

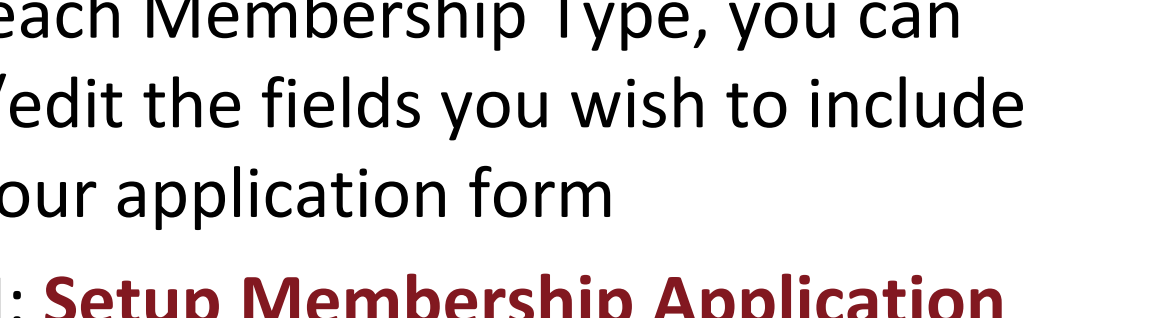

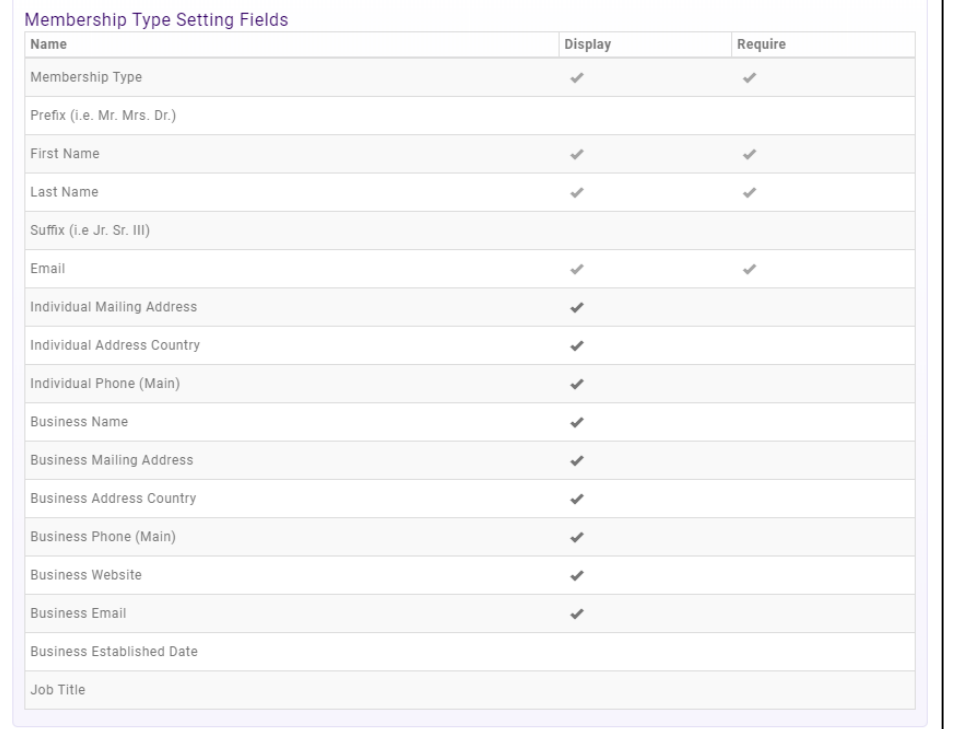

Edit Membership Fields - General Membership

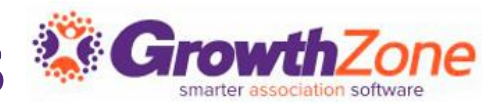

88

Membership Application Custom Fields: Additional fields may be added to your application form. Dependent on the **Field Area** selected, the field will display:

- **Individuals**: Will display on an individual's More Info tab
- **Business:** Will display on a business's More Info tab
- **E** Membership: Will display under the Membership on the General Tab

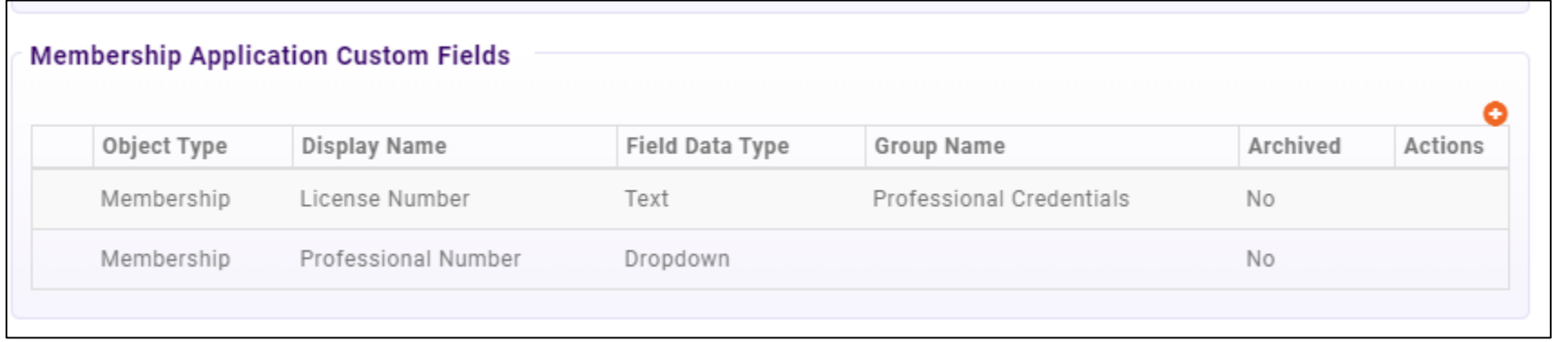

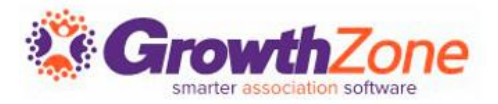

Membership Levels allow you the flexibility to offer the same membership, but offer different prices.

For example, you may offer a General Membership, where pricing is based on the number of employees:

- **General Membership 1 5 employees**
- **General Membership 6 15 employees**
- **General Membership 16 25 employees**

This would be one membership type (General Membership) with 3 levels

# **Add Levels to Your Membership Type**

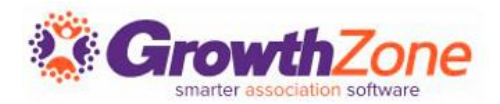

#### WIKI: [Setup Membership Type Levels](http://supportwiki.memberzone.org/index.php?title=Membership_Management#Setup_Membership_Type_Levels)

Edit Membership Levels - General Membership

 $\langle$  1 of 6  $\rangle$  $\blacksquare$  $\mathbf{x}$ 

Default Membership \$500.00 Annually, Membership Setup \$100.00 OneTime

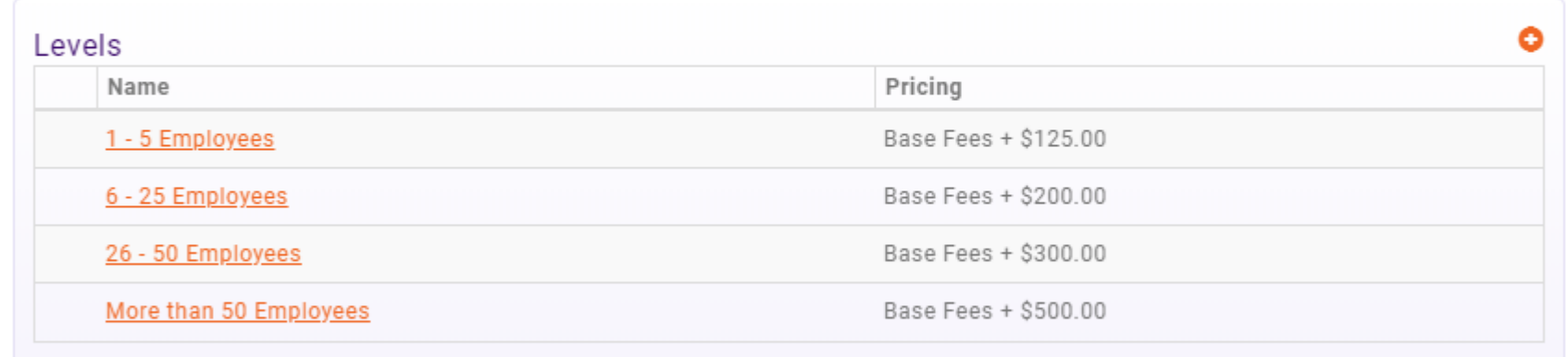

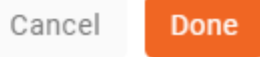

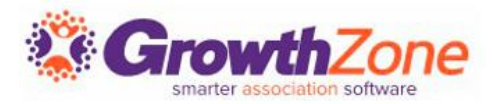

A default application form is setup in your system. You may use it as it is configured, you customize to better meet your needs or create a new application form(s)

### WIKI: [View/Create Membership Application Form](http://supportwiki.memberzone.org/index.php?title=Membership_Management#View.2FCreate_your_Membership_Application_Form)

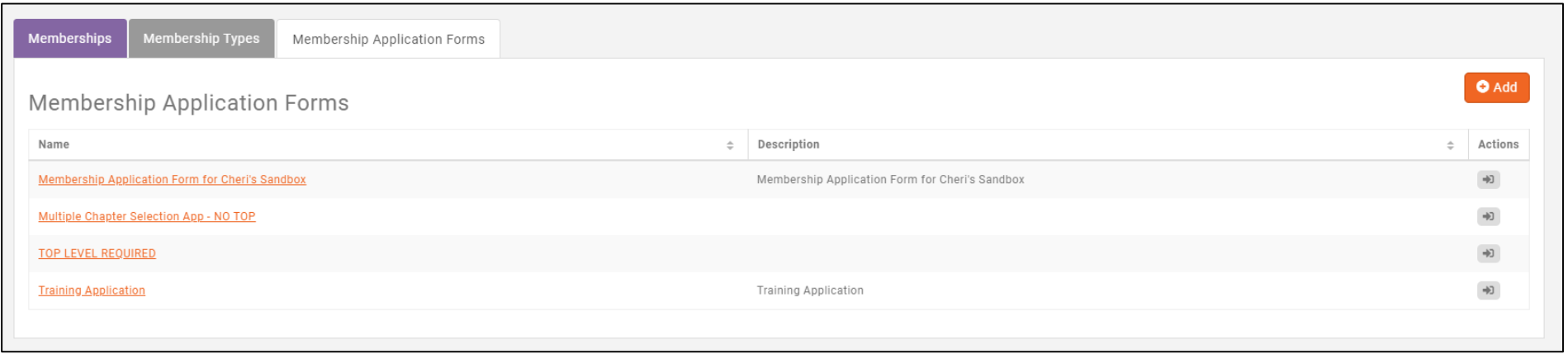

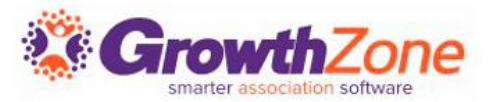

Two page application form -- first page gathers critical info

- Show Instructions
- **Exercise List Membership Options**
- Include descriptions
- Gather Contact Info
- Adds Contact to database even if contact skips step 2

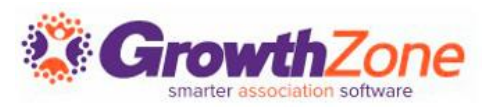

#### Second page gathers additional information

- Individual contact phone, address
- Organization contact phone, address
- Optional details
	- Select Directory Listing Category
	- $\blacksquare$  Show Lists they can join
	- Allow making a donation
	- Ask "custom" questions
- Membership Owner
- Payment options
- Join button

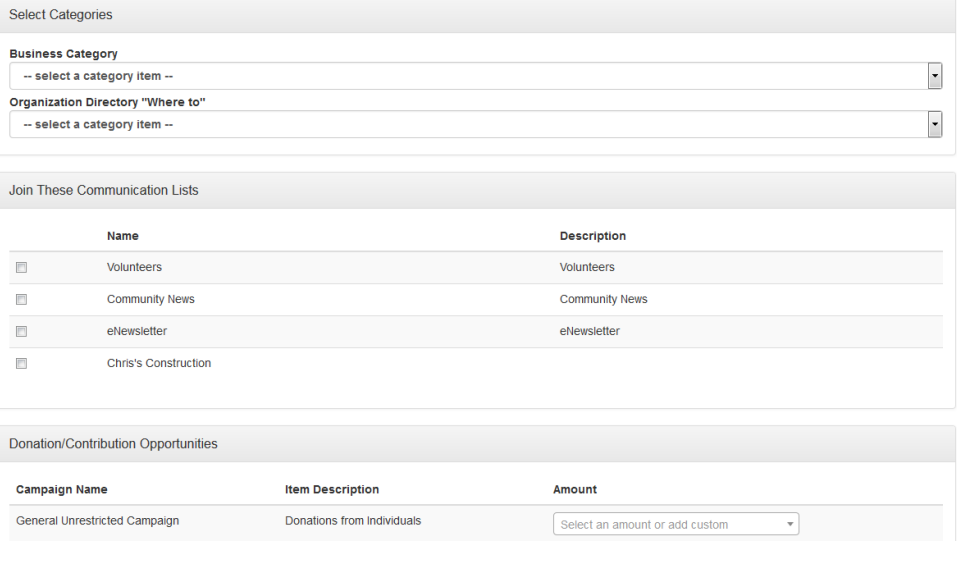

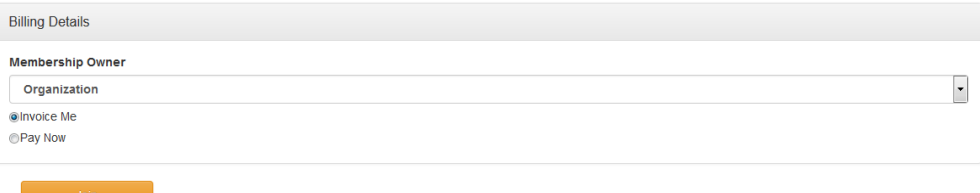

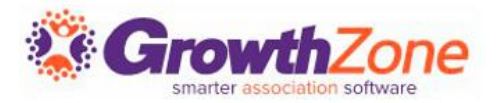

Thank you page will appear online to new member

- You can customize the Completion message Memberships >Edit Membership Application Form
- Check to allow new members ability to create their login and access the Info Hub
- New member receives an email confirmation
	- Email is sent to address associated with the Membership Owner
	- Select the email template Memberships > Edit Membership Application Form

Staff will receive an email alert

■ Check to subscribe to the "Membership Application Submitted" user notification

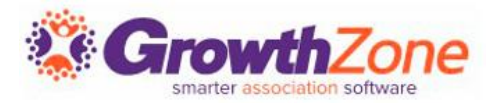

Membership Application Confirmation Email

The default email sent to the new applicant may be customized

Setup > Communication > Email Templates

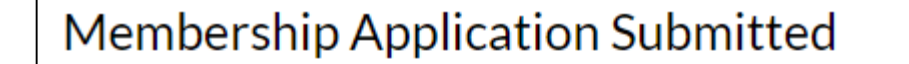

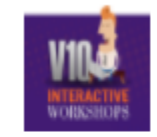

Anderson's Plumbing

Thank you for filling out our membership application.

Best regards,

Member Management Training.

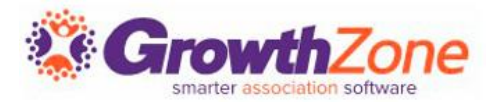

Staff Members subscribed to the Membership Application Submitted email notification will receive an automated email

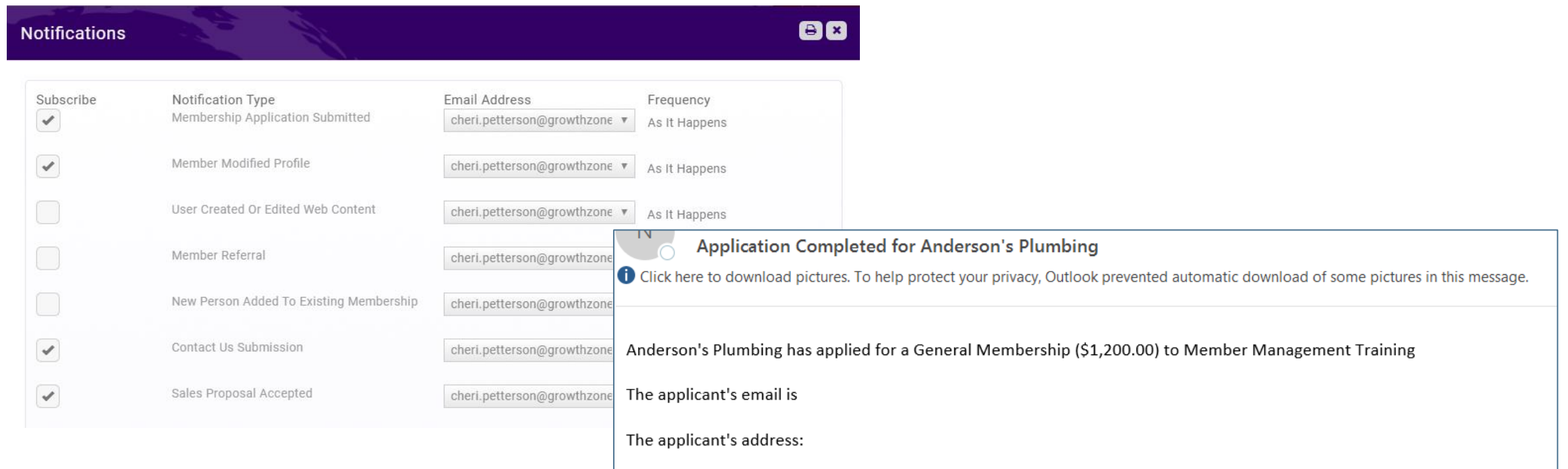

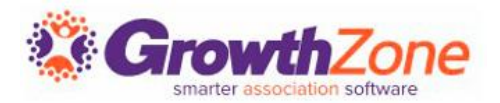

One of the great features of GrowthZone is The Info Hub, a member center that enables your users to access key information and actively engage with your organization.

The Hub allows users to search the directory of other members, see upcoming events, submit events, signup for lists and committees, view their membership details, view and complete billing-related steps (pay invoices, view past billing, see open invoices, etc.), see completed certifications (if applicable) and more.

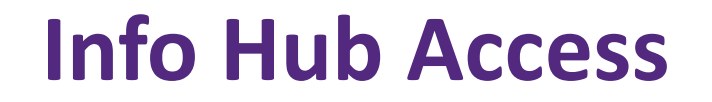

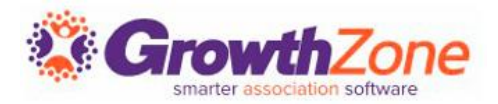

### The actions that your members may perform via Info Hub are driven by the **Access Level** you have granted to them

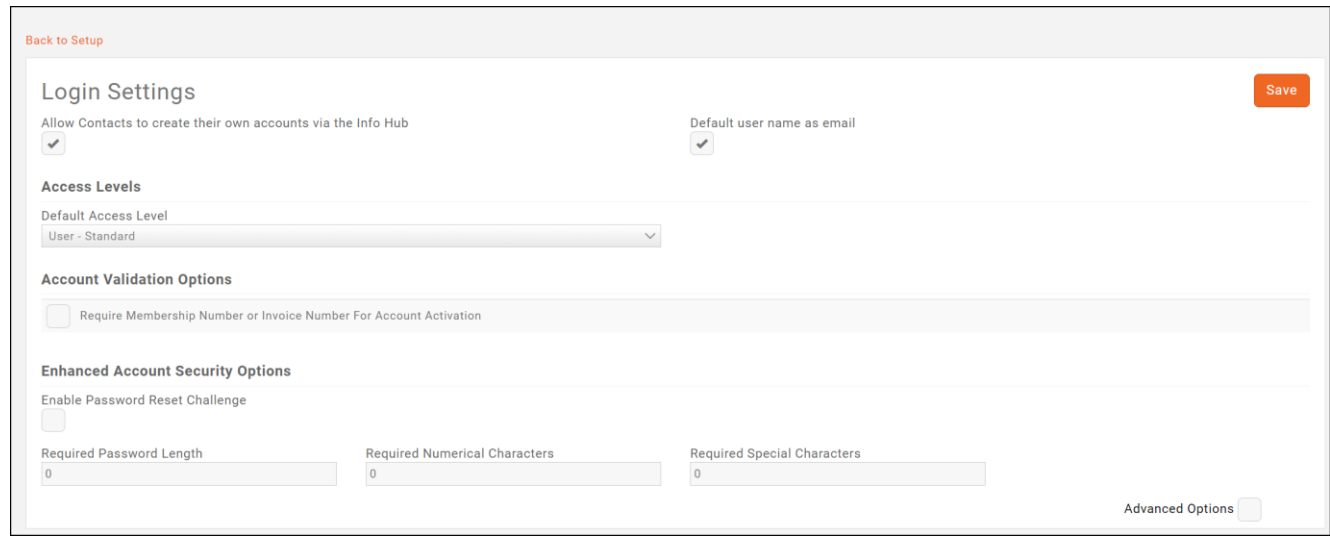

#### WIKI: [Setup Member Access to the Info Hub](https://supportwiki.memberzone.org/Info_Hub#Setup_Member_Access_to_the_Info_Hub)

# Questions?

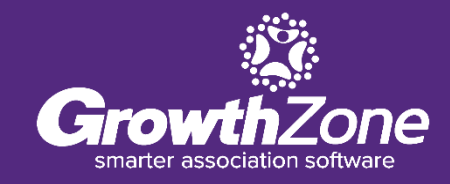